# **Instruccions d'ús**

Per a poder executar el contingut d'aquest projecte, ja sigui des de l'editor Unity 2019 o des de la versió executable, es requerirà el següent equipament:

### **Requeriments de Hardware:**

- Càmera Web USB d'alta definició
- Sensor de reconeixement de gestos Leap Motion
- Micròfon USB

### **Requeriments de Software:**

- Unity en la versió 2019.1.0f2
- Drivers de la càmera web
- Drivers del sensor Leap Motion
- Connexió a Internet
- Permisos per a obtenir dades de l'API Apixu Weather (aquest projecte inclou les credencials usades per a la comunicació).
- Credencials per usar Vuforia (incloses en el projecte).

### **Altres Requeriments:**

- Cartes de pòquer: per a detectar cartes dins del joc, es necessitaran cartes de pòquer convencionals. Aquestes cartes hauran de tenir el mateix disseny que el de les cartes escanejades i importades a la base de dades de Vuforia, dins el projecte.
- Focus de Llum: per tal de tenir una bona resposta pel que fa al reconeixement d'imatges amb la càmera, es necessitarà disposar d'un entorn ben il·luminat. Per a realitzar el projecte s'ha fet servir un focus de llum enfocat de forma perpendicular.

## **Instruccions de Joc**

### **1. Preparació de l'entorn**

Per a crear l'entorn de joc, s'ha de col·locar la carta següent:

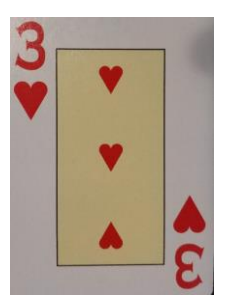

### **2. Posicionament de les unitats de joc**

Per a posicionar unitats de tipus es farà servir les següents cartes:

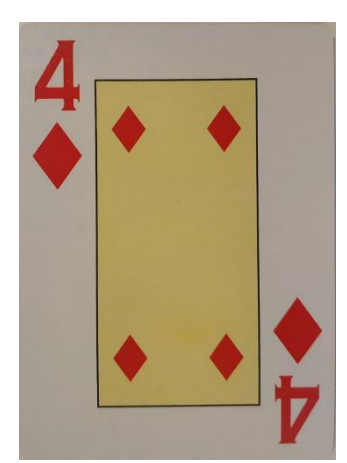

Spawn Turret Spawn Wall Spawn Trap

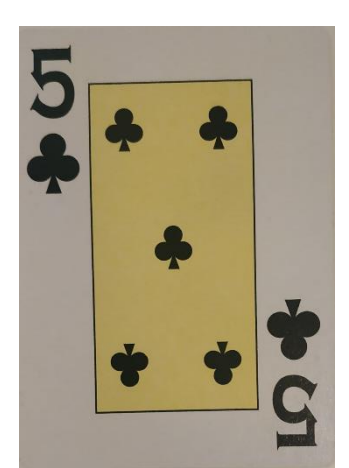

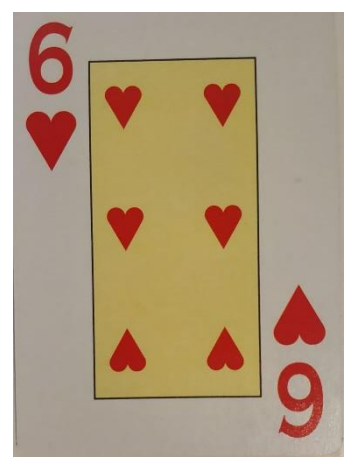

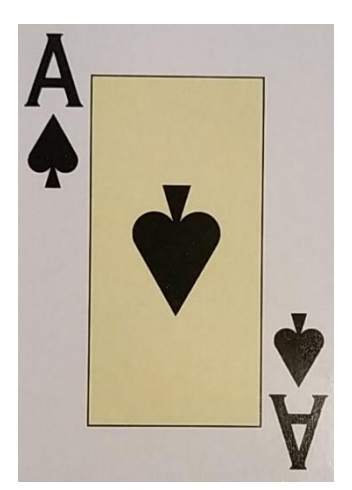

Amb aquesta carta es podran veure la informació de les condicions atmosfèriques del joc en temps real.

### **3. Inici del joc**

Una vegada s'han posicionat totes les unitats de joc desitjades i s'ha posicionat l'entorn de lloc en una superfície ben il·luminada, per a iniciar el joc, s'enviarà la comanda de veu "iniciar ".

### **4. Millora d'unitats:**

Per a millorar les unitats de tipus torreta es farà servir la UI Virtual que funciona amb reconeixement de gestos. Per a obrir la UI virtual, situar les dues mans davant del sensor Leap Motion per a veure la UI sobre la mà esquerra i poder gestionar el seu input amb la mà dreta.